## **Editace (založení) objektu**

## **Tip**

Pokud již máte zpracovaný seznam objektů z jiných systémů a nechcete vkládat data do systému ručně, využijte nabídku importů dat, které jsou součástí systému TechIS, více viz kapitola [Uživatelské importy](https://docs.elvacsolutions.eu/pages/viewpage.action?pageId=10917828).

[Editace](https://docs.elvacsolutions.eu/pages/viewpage.action?pageId=10912186) [\(založení\)](https://docs.elvacsolutions.eu/pages/viewpage.action?pageId=10912180) záznamu [objektu](https://docs.elvacsolutions.eu/display/TECHIS41DOC/Objekty) probíhá výhradně na formuláři [Objekt](https://docs.elvacsolutions.eu/pages/viewpage.action?pageId=10919694) (viz obrázek níže).

V [navigaci](https://docs.elvacsolutions.eu/pages/viewpage.action?pageId=10911966) zvolte sekci **Majetek > Objekt**. Poté ze seznamu vyberte požadovaný záznam a **dvojklikem** vyvolejte formulář [Objekt.](https://docs.elvacsolutions.eu/pages/viewpage.action?pageId=10919694)

Zobrazí se formulář pro editaci záznamu objektu. Bližší popis jednotlivých polí formuláře je možné najít v kapitole [Struktura formuláře](https://docs.elvacsolutions.eu/pages/viewpage.action?pageId=10919694)  [objekt.](https://docs.elvacsolutions.eu/pages/viewpage.action?pageId=10919694)

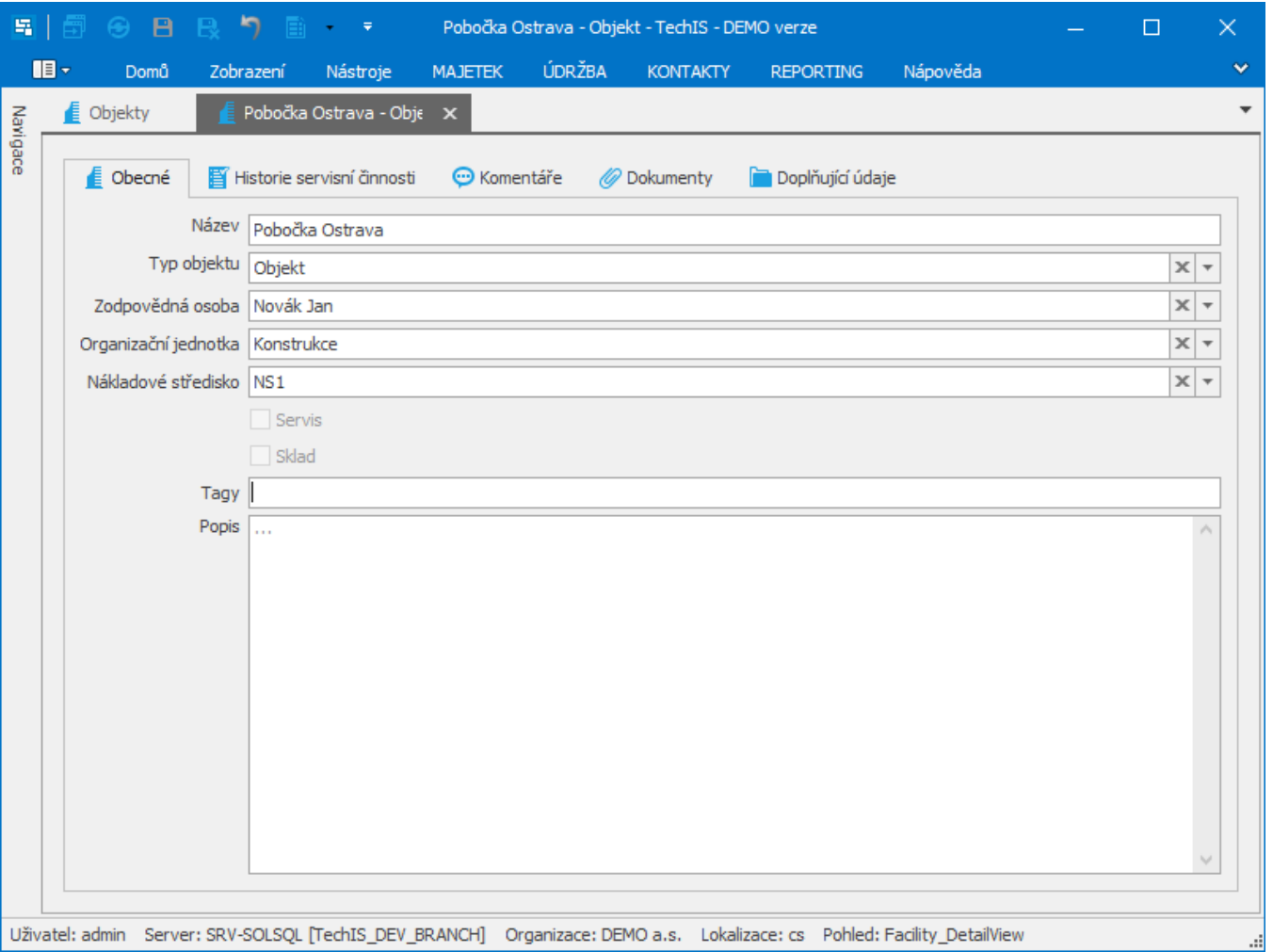

## **Poznámka**

Hierarchie objektu se v evidenci [Objekty](https://docs.elvacsolutions.eu/display/TECHIS41DOC/Objekty) vytváří prostřednictvím funkce [Drag&Drop.](https://docs.elvacsolutions.eu/pages/viewpage.action?pageId=10912165)